### **BAB III**

## **METODE ROBERTS DAN SOBEL DALAM MENDETEKSI TEPI SUATU CITRA DIGITAL**

### **3.1 Tepi Objek**

Pertemuan antara bagian obyek dan bagian latar belakang disebut tepi obyek. Dalam pengolahan citra, tepi obyek ditandai oleh titik yang nilai keabuannya memiliki perbedaan yang cukup besar dengan titik yang ada disebelahnya. Bila dua buah obyek atau lebih saling tumpang tindih maka mereka akan meninggalkan jejak tepi apabila intensitasnya tidak sama, sehingga dapat diketahui bahwa obyek yang satu berada di depan obyek yang lain atau sebaliknya (Sutoyo dkk., 2009:227).

Hal ini penting untuk memisahkan obyek-obyek yang tumpang tindih sehingga dapat dianalisis secara individu. Dengan demikian, tepi sebuah obyek dapat juga digunakan untuk memisahkan obyek-obyek yang saling bersinggungan sehingga tidak dianggap sebagai satu obyek yang besar, tetapi dapat dilacak atau dianalisis secara individu.

Ada tiga macam tepi di dalam citra digital, yaitu:

1. Tepi curam

Tepi curam adalah tepi dengan perubahan intensitas yang tajam. Arah tepi berkisar 90<sup>°</sup>.

2. Tepi landai

Tepi landai yaitu tepi dengan sudut arah yang kecil. Tepi landai dapat dianggap terdiri dari sejumlah tepi-tepi lokal yang lokasinya berdekatan.

### 3. Tepi yang mengandung *noise* (derau)

Umumnya tepi yang terdapat pada aplikasi visi komputer mengandung *noise*.

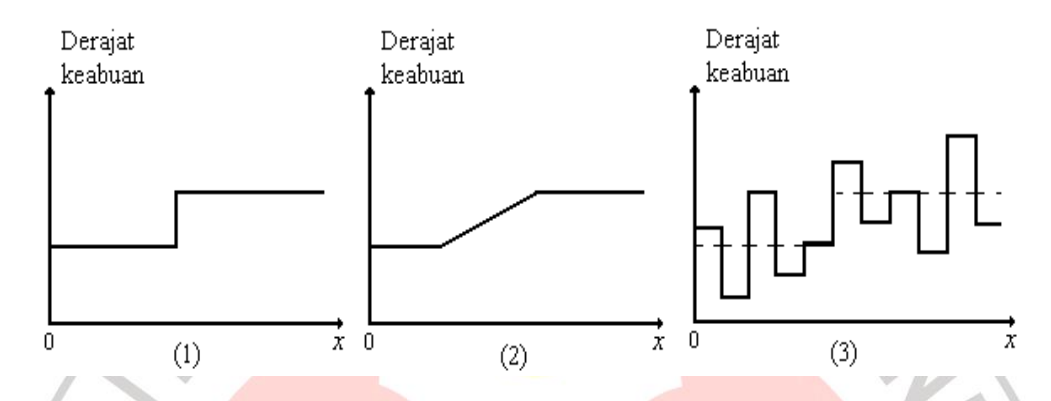

Gambar 3.1 (1) Tepi curam (2) Tepi landai (3) Tepi curam yang mengandung *noise*

# **3.2 Deteksi Tepi**

Menurut Hambali (2011:5) bahwa "Deteksi tepi yaitu proses untuk menentukan lokasi titik-titik yang merupakan tepi obyek". Sebuah operator deteksi tepi merupakan operasi bertetangga, yaitu sebuah operasi yang memodifikasi nilai keabuan sebuah titik berdasarkan nilai-nilai keabuan dari titik-titik yang ada di sekitarnya (tetangganya) yang masing-masing mempunyai bobot tersendiri. Bobotbobot tersebut nilainya tergantung pada operasi yang akan dilakukan, sedangkan banyaknya titik tetangga yang terlibat biasanya adalah 2x2, 3x3, 7x7, dan sebagainya. Adapun tujuan dari deteksi tepi adalah sebagai berikut:

- 1. Untuk mendeteksi garis tepi yang membatasi dua wilayah citra, obyek dan latar belakangnya.
- 2. Untuk menemukan perubahan intensitas yang berbeda dalam sebuah bidang citra.
- 3. Untuk meningkatkan penampakan garis batas suatu daerah atau obyek di dalam citra.
- 4. Untuk mencirikan batas obyek dan berguna untuk proses segmentasi dan identifikasi obyek.

Manfaat yang bisa diperoleh dari deteksi tepi dalam berbagai bidang, misalnya yang paling banyak digunakan dalam bidang kedokteran adalah untuk menentukan stadium kanker, mendeteksi tepi citra USG janin, mendeteksi karies pada gigi, sehingga bentuk citra yang dihasilkan dapat terlihat lebih jelas. Di bidang lainnya, deteksi tepi digunakan untuk aplikasi pengenalan plat kendaraan, aplikasi pengenalan sidik jari, dan untuk membedakan uang asli dengan uang palsu.

Deteksi tepi merupakan komponen berfrekuensi tinggi, sehingga dibutuhkan *High Pass Filter* (HPF). Biasanya operator yang digunakan untuk mendeteksi tepi yang pertama adalah operator berbasis *Gradient* (turunan pertama), yaitu operator Roberts, Sobel, dan Prewitt. Sedangkan untuk mendeteksi tepi yang kedua adalah operator berbasis turunan kedua, yaitu operator Laplacian dan operator *Laplacian of Gaussian*. Turunan pertama menghasilkan tepi yang lebih tebal, sedangkan turunan TAKA kedua menghasilkan tepi yang lebih tipis.

### **3.3 Deteksi Tepi Berbasis Gradien**

Deteksi tepi dapat dilakukan dengan menghitung selisih antara dua buah titik yang bertetangga sehingga didapat besar gradien citra. Gradien adalah turunan pertama dari persamaan dua dimensi yang didefinisikan sebagai vektor berikut.

$$
G[f(x,y)] = \begin{bmatrix} G_x \\ G_y \end{bmatrix} = \begin{bmatrix} \frac{\partial f}{\partial x} \\ \frac{\partial f}{\partial y} \end{bmatrix}.
$$
...(3-1)

Gradien mempunyai dua sifat penting, yaitu:

- 1. Vektor  $G[f(x, y)]$  menunjukkan arah penambahan laju maksimum dari fungsi  $f(x, y)$ .
- 2. Besar gradien sama dengan penambahan laju maksimum dari fungsi  $f(x, y)$  per satuan jarak dalam arah G.

Besar gradien dihitung dengan persamaan berikut.

e.  $\leq$ 

$$
G[f(x, y)] = \sqrt{G_x^2 + G_y^2}.
$$
 (3-2)

Untuk kebutuhan pengolahan citra, dalam praktiknya besar gradien dihitung sebagai berikut.

$$
G[f(x, y)] = |G_x| + |G_y|. \tag{3-3}
$$

Sedangkan arahnya dapat dihitung dengan persamaan berikut.

$$
\alpha(x,y) = \tan^{-1}\left(\frac{G_y}{G_x}\right) \tag{3-4}
$$

di mana  $\alpha$  diukur dari sumbu *x* sebagai garis acuan.

Untuk keperluan perhitungan pada citra digital, turunan pada persamaan 3-1

lebih mudah bila ditulis menggunakan pendekatan persamaan diferensial berikut.

$$
G_x \cong f(x+1, y) - f(x, y) \tag{3-5}
$$

$$
G_y \cong f(x, y + 1) - f(x, y). \tag{3-6}
$$

### **3.4 Metode Roberts**

Metode Roberts merupakan metode yang menggunakan operator Roberts. Operator Roberts adalah operator yang berbasis gradien yang menggunakan dua buah *kernel* yang berukuran 2x2 piksel. Operator ini mengambil arah diagonal untuk penentuan arah dalam penghitungan nilai gradien, sehingga sering disebut dengan operator silang. (Sutoyo dkk., 2009:228).

 $...(3-7)$ 

Perhitungan gradien dalam operator Roberts adalah sebagai berikut.

# $G = \sqrt{R_x^2 + R_y^2}$

dengan,  $G =$  besar gradien operator Roberts

- $R_x$  = gradien Roberts arah horisontal
- $R_{v}$  = gradien Roberts arah vertikal

di mana  $R<sub>x</sub>$  dan  $R<sub>y</sub>$  dihitung menggunakan *kernel* konvolusi sebagai berikut.

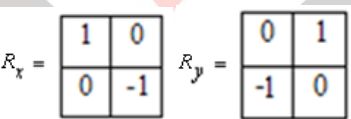

### Gambar 3.2 Operator Roberts

Sebenarnya, metode Roberts dalam mendeteksi tepi menghasilkan citra yang kurang memuaskan. Mungkin dikarenakan *kernel* yang digunakan berukuran 2x2 piksel dan penghitungan gradien hanya mengambil kedua arah diagonal.

Algoritma metode Roberts dalam mendeteksi tepi suatu citra digital adalah sebagai berikut:

Citra masukan berupa citra *grayscale*.

1. Konvolusikan citra *grayscale* dengan *kernel* Roberts horisontal  $(R_x) = \begin{bmatrix} 1 & 0 \\ 0 & 0 \end{bmatrix}$  $\begin{bmatrix} 1 & 0 \\ 0 & -1 \end{bmatrix}$ 

ASSINESIA

dan *kernel* Roberts vertikal  $(R_y) = \begin{bmatrix} 0 & -1 \\ 1 & 0 \end{bmatrix}$  $\begin{bmatrix} 0 & -1 \\ 1 & 0 \end{bmatrix}$ .

- 2. Hitung besar gradien dengan rumus  $G = \sqrt{R_x^2 + R_y^2}$ .
- 3. Citra keluaran merupakan hasil dari besar gradien (G).

Berikut sintaks deteksi tepi metode Roberts menggunakan Matlab.

guidata(hObject,handles);

handles.current\_data1=handles.data1;

I=handles.current\_data1;

I=rgb2gray(I);

 $I = double(I);$ 

robertshor =  $[1 \ 0; 0 \ -1];$ 

robertsver =  $[0 -1; 1 0]$ ;

 $Rx = conv2(I, robertshor, 'same');$ 

 $Ry = conv2(I, robertsver, 'same');$ 

hasil = sqrt( $(Rx.^{2})+(Ry.^{2})$ );

set(handles.text20,'String','Citra \*Roberts\*');

axes(handles.axes2);<br>imagesc(hasil),colormap('gray'),colorbar('vert');<br>and the color of the color of the color of the color of the color of the color of the color of the color imagesc(hasil),colormap('gray'),colorbar('vert');

Contoh kasus:

1. Citra masukan berupa citra *grayscale* berukuran 5x5 piksel, untuk mempermudah dan menyederhanakan penghitungan.

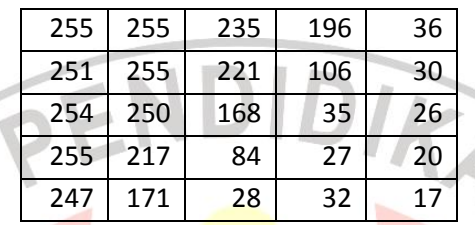

2. Konvolusikan citra *grayscale* dengan *kernel* Roberts horisontal  $(R_x) = \begin{bmatrix} 1 \\ 0 \end{bmatrix}$ 1 0  $\begin{bmatrix} 1 & 0 \\ 0 & -1 \end{bmatrix}$ .

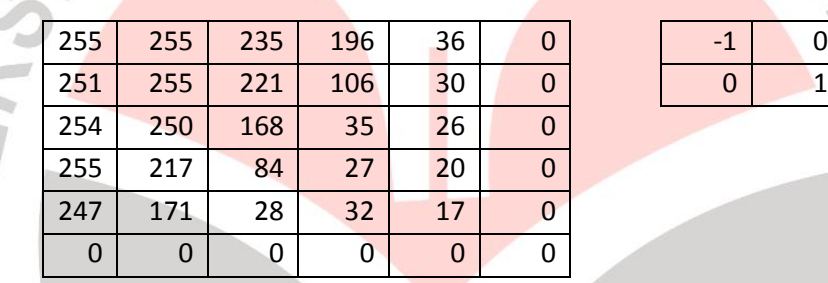

3. Hasil konvolusi citra *grayscale* dengan *kernel* Roberts horisontal.

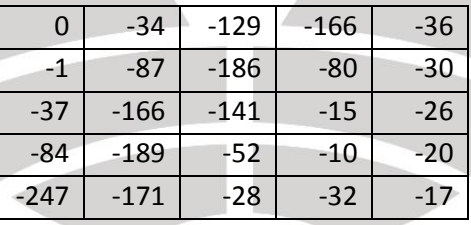

4. Konvolusikan citra *grayscale* dengan *kernel* Roberts vertikal (Ry) =  $0 -1$  $\begin{bmatrix} 0 & -1 \\ 1 & 0 \end{bmatrix}$ .

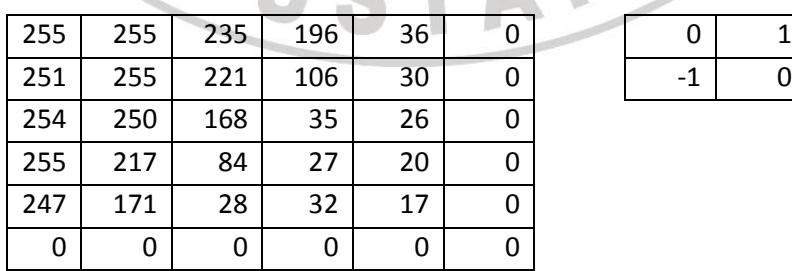

$$
\begin{array}{|c|c|} \hline 0&1 \\ \hline -1&0 \\ \hline \end{array}
$$

5. Hasil konvolusi citra *grayscale* dengan *kernel* Roberts vertikal.

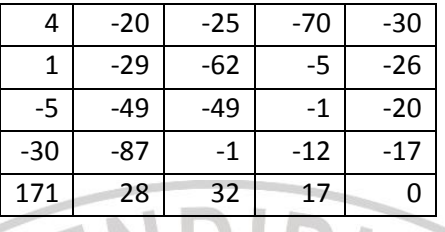

6. Hitung besar gradien citra dengan rumus  $G$  $x^2 + R_y^2$ , diperoleh hasil akhir

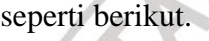

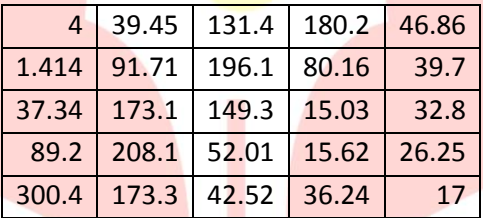

## **3.5 Metode Sobel**

Metode Sobel merupakan metode yang menggunakan operator Sobel. Operator ini menggunakan dua buah *kernel* yang berukuran 3x3 piksel untuk penghitungan gradien sehingga perkiraan gradien berada tepat di tengah jendela. (Sutoyo dkk., 2009:229).

Misalkan susunan piksel-piksel di sekitar piksel (*x,y*) seperti berikut.

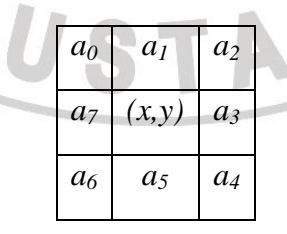

Gambar 3.3 Susunan piksel-piksel di sekitar piksel (*x,y*)

Berdasarkan susunan piksel tetangga tersebut, besaran gradien yang dihitung menggunakan operator Sobel adalah sebagai berikut.

$$
G = \sqrt{S_x^2 + S_y^2} \tag{3-8}
$$

dengan, G = besar gradien operator Sobel

- $S_x$  = gradien Sobel arah horizontal
- $S_y$  = gradien Sobel arah vertikal

di mana G adalah besar gradien di titik tengah *kernel* dan turunan parsial dihitung menggunakan persamaan berikut.

$$
S_x = (a_2 + ca_3 + a_4) - (a_0 + ca_7 + a_6)
$$
\n...(3-9)\n
$$
S_y = (a_0 + ca_1 + a_2) - (a_6 + ca_5 + a_4)
$$
\n...(3-10)

di mana *c* adalah konstanta yang bernilai 2. *S<sup>x</sup>* dan *S<sup>y</sup>* diimplementasikan menjadi *kernel* berikut.

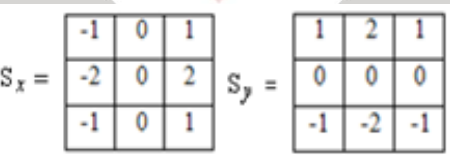

Gambar 3.4 Operator Sobel

Algoritma metode Sobel dalam mendeteksi tepi suatu citra digital adalah

sebagai berikut:

Citra masukan berupa citra *grayscale*.

1. Konvolusikan citra *grayscale* dengan *kernel* Sobel horisontal  $(S_x) = |S_x|$ −1 0 1 −2 0 2 −1 0 1  $\overline{\phantom{a}}$ 

ASSINESIA

dan *kernel* Sobel vertikal  $(S_y) = |$ 1 2 1 −2 0 2 −1 −2 −1 .

- 2. Hitung besar gradien dengan rumus  $G = \sqrt{S_x^2 + S_y^2}$ .
- 3. Citra keluaran merupakan hasil dari besar gradien (G).

Berikut sintaks deteksi tepi metode Sobel menggunakan Matlab.

guidata(hObject,handles);

handles.current\_data1=handles.data1;

I=handles.current\_data1;

- $I=rgb2gray(I);$
- $I = double(I);$

sobelhor =  $[-1 \ 0 \ 1; -2 \ 0 \ 2; -1 \ 0 \ 1];$ 

sobelver =  $[1 2 1; 0 0 0; -1 -2 -1];$ 

- $Sx = conv2(I, sobelhor, 'same');$
- $Sy = conv2(I, sobelver, 'same');$
- hasil = sqrt( $(Sx.^2)+(Sy.^2)$ );

set(handles.text20,'String','Citra \*Sobel\*');

axes(handles.axes2);

imagesc(hasil),colormap('gray'),colorbar('vert');

Contoh kasus:

1. Citra masukan berupa citra *grayscale* berukuran 5x5 piksel, untuk mempermudah

dan menyederhanakan penghitungan.

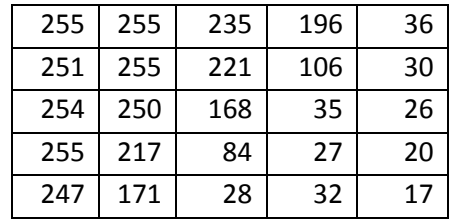

2. Konvolusikan citra *grayscale* dengan *kernel* Sobel horisontal  $(S_x) = \begin{bmatrix} -2 \\ -1 \end{bmatrix}$ −1 0 1 −2 0 2 .

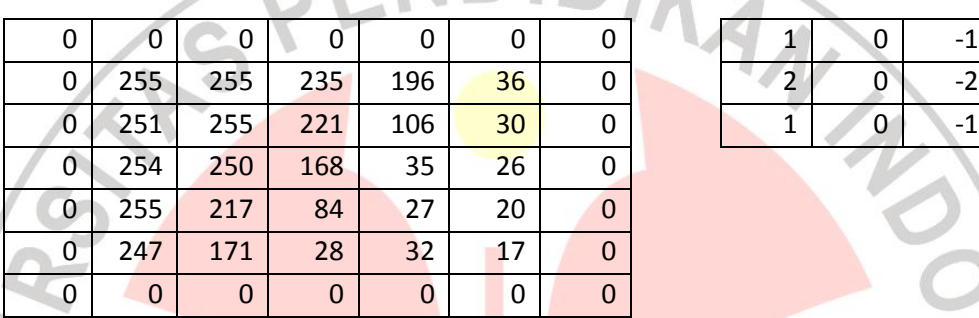

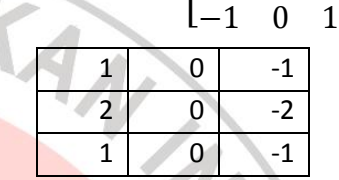

3. Hasil konvolusi citra *grayscale* dengan *kernel* Sobel horisontal.

| -765    | 70  | 267 | 589 | 498 |
|---------|-----|-----|-----|-----|
| $-1015$ | 166 | 572 | 723 | 443 |
| $-972$  | 373 | 769 | 539 | 203 |
| $-855$  | 647 | 734 | 281 | 121 |
| $-559$  | 609 | 468 | 86  | 91  |
|         |     |     |     |     |

4. Konvolusikan citra *grayscale* dengan *kernel* Sobel vertikal (Sy) =

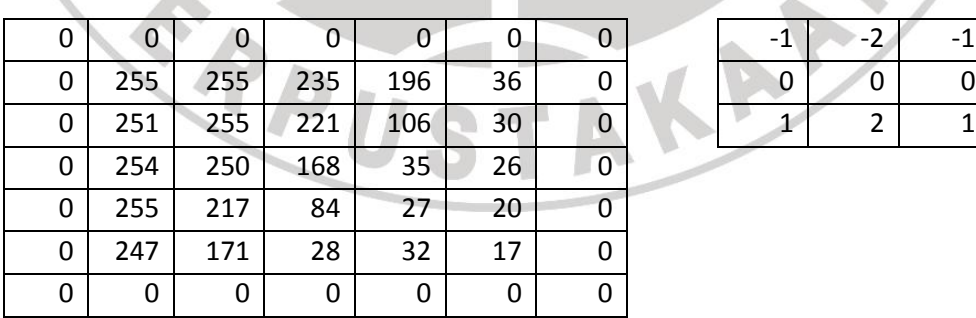

A.

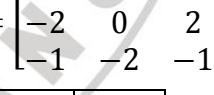

 $1 \t 2 \t 11$ 

 $\tilde{\mathbf{m}}$ 

 $\cdot$ 

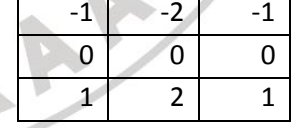

5. Hasil konvolusi citra *grayscale* dengan *kernel* Sobel vertikal.

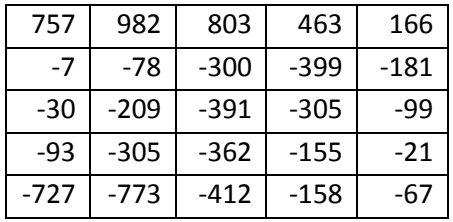

6. Hitung besar gradien citra dengan rumus  $G =$  $2x^2 + S_y^2$ , diperoleh hasil akhir seperti berikut.

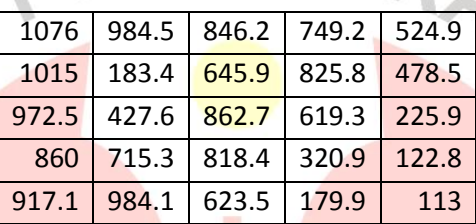

Dari hasil deteksi tepi, nilai yang diperoleh dari kedua buah metode masing-masing berbeda, dikarenakan operator dan ukuran kernel yang digunakan berbeda. Metode Roberts lebih menekankan penghitungan gradien arah diagonal sedangkan metode Sobel lebih ke arah vertikal dan horisontalnya.

# **3.6 Perancangan Program Deteksi Tepi**

Untuk mengimplementasikan metode Roberts dan Sobel ke dalam bentuk program diperlukan beberapa perangkat pendukung diantaranya sebagai berikut.

## **3.6.1 Perangkat Keras**

Perangkat keras yang digunakan untuk membuat dan menjalankan program deteksi tepi adalah satu set komputer (PC) dengan spesifikasi sebagai berikut:

- 1. Sistem Komputer: Intel(R) Atom (TM) CPU N280 @ 1.66GHz
- 2. Sistem Operasi: Microsoft Windows XP
- 3. Media masukan: papan ketik (*keyboard*) dan *mouse*
- 4. *Hardisk*: 250 GB
- 5. Memori: 0.99 GB RAM

# **3.6.2 Perangkat Lunak**

Pada skripsi ini, penulis menggunakan Matlab versi 7.0 untuk membuat program deteksi tepi pada suatu citra, sedangkan untuk membuat tampilan antarmuka dengan menggunakan GUIDE (*Graphical User Interface Development Environment*) yang ada dalam program Matlab. Diagram alir pembuatan program untuk mendeteksi tepi suatu citra ditunjukkan pada Gambar 3.5.

TRANS

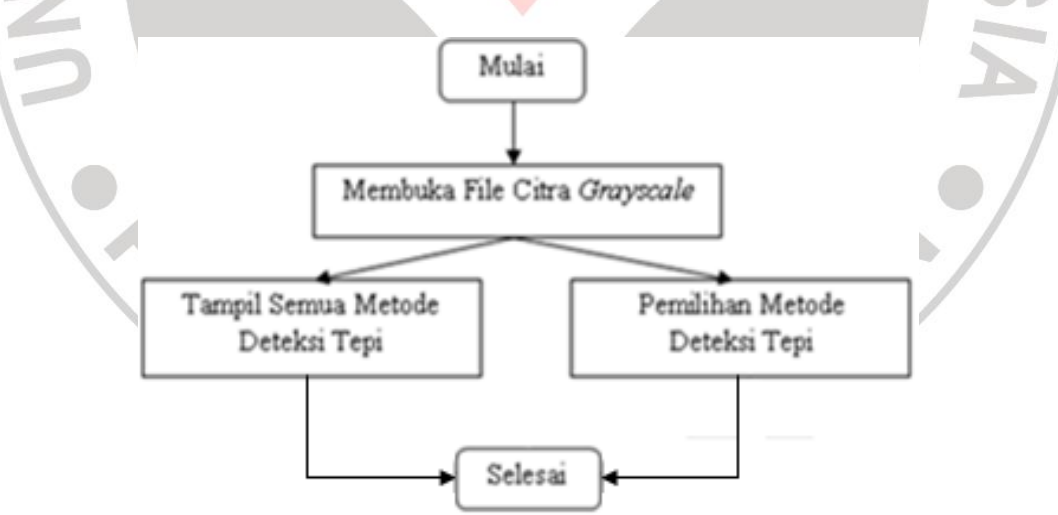

Gambar 3.5 Diagram alir pembuatan program deteksi tepi

### **3.6.3 Perancangan Tampilan Antarmuka**

Dalam membuat program deteksi tepi akan dirancang tampilan GUI sebanyak empat buah fig*-file* dan *property inspector*-nya harus diatur lagi. Simpan keempat fig*file* dengan nama 'menu\_utama.fig', 'program.fig', 'tentang\_program.fig', dan tentang\_saya.fig". Masing-masing fig-*file* ini menghasilkan m-*file* dengan nama yang sama, tapi ekstensinya beda, yaitu "menu\_utama.m", "program.m", tentang program.m', dan tentang saya.m'. Berikut adalah tabel yang berisi perancangan dalam pembuatan program deteksi tepi.

| No.            | Fig-file   | Komponen            | Nama                    | Fungsi                                                |
|----------------|------------|---------------------|-------------------------|-------------------------------------------------------|
|                | menu utama | <b>Static Text</b>  | Program Deteksi<br>Tepi | Menampilkan tulisan (judul)                           |
|                |            | <b>Push Button</b>  | Program                 | Menampilkan file program                              |
|                |            |                     | Tentang_Program         | Menampilkan file<br>tentang_program                   |
|                |            |                     | Tentang_Saya            | Menampilkan file<br>tentang_saya                      |
| $\overline{2}$ | program    | Static Text (32)    | 'disesuaikan'           | Menampilkan tulisan                                   |
|                |            | Panel               | Informasi               | Mengelompokkan tulisan yang<br>berisi informasi citra |
|                |            | <b>Button Group</b> | Metode                  | Mengelompokkan semua<br>metode deteksi tepi           |
|                |            |                     | Tombol                  | Mengelompokkan tombol<br>Reset, Hapus, dan Kembali    |
|                |            | Radio Button (2)    | (Roberts, Sobel)        | Menjalankan program sesuai<br>metode deteksi tepi     |
|                |            | <b>Push Button</b>  | Tampil Semua            | Menampilkan semua hasil<br>metode deteksi tepi        |

Tabel 3.1 Perancangan program deteksi tepi

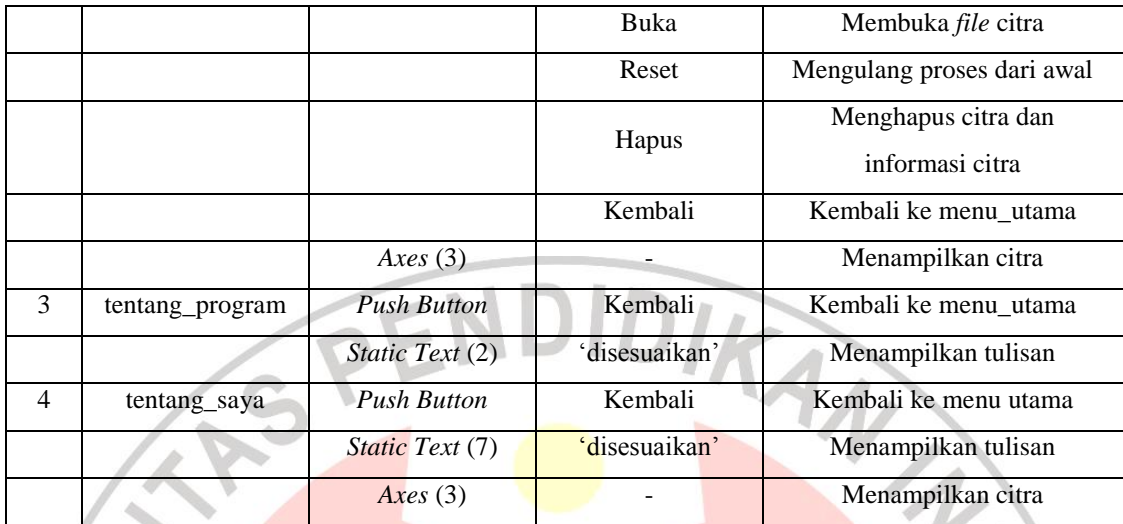

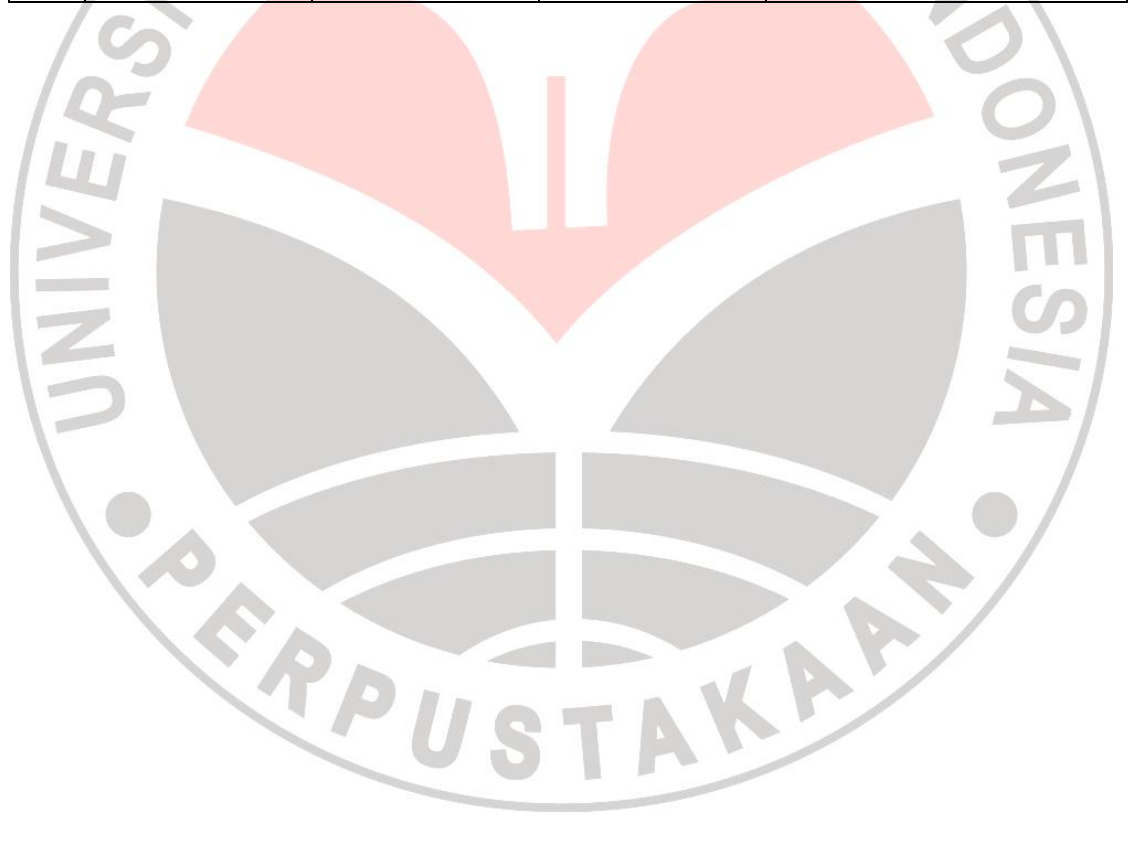